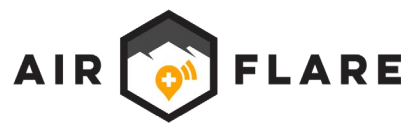

# **Field Instructions for AirFlare Detector**

### **Configure Detector for Search**

- 1. Gather information about Search Subject. (Name, Cell Phone, Age (range), Email). Cell phone is most reliable.
- 2. Search Registry from Field Console main menu. (Must be connected to Wi-Fi or Cellular network)
- 3. If subject positively identified in Registry:
	- a. Download AFID. (Search Subject receives email message AND push notification. If search subject is in cell service, search team receives GPS coordinates (or notification that subject declined sending coordinates).
	- b. AFID and Location Return coordinates automatically shared with search team (via Search History menu).
	- c. Connect to Detector  $\rightarrow$  Install AFID (from Local AFIDs menu). ("Success" notification displayed).
	- d. Optional: √ to ensure Search Network broadcast by Detector contains Subject's first name.
- 4. Subject does not exist in Registry
	- a. Interview emergency contact for WiFi address known or suspected to be on lost subject's phone (home | work | coffee shop). Network Name mandatory. Password nice to have.
	- b. Configure Detector to search non-AirFlare WiFi network (via Manage Detector screen). ("Success" notification displayed)
	- c. Optional:  $\checkmark$  to ensure Search Network broadcast by Detector is correct.

### **Conduct Search (Searcher has Field Console and is trained in AirFlare Search Tech)**

- 1. Detector battery lasts 4-5 hrs max. Carry Aux power supply if needed.
- 2. Ensure Detector GPS calibrated. (Status bar Green with text: "GPS Assist Started" or "Ready")
- 3. Push "Start Recording" ensure Detector is carried in a location beeper can be heard
- 4. Conduct Search. While recording, periodically check Field Console home screen upper right below status bar for letters "Det" (for Detection) or "Fix" (for Subject Fix).
- 5. If Detector Beeps:
	- a. Report location to Incident Command. (Search subject in vicinity). Use Field Console GPS Menu share feature
	- b. Voice Check for subject
	- c. Check Field Console for subject GPS coordinates. (Status bar Red with text "Recording: # Subject Fixes"). To retrieve GPS coordinates go to GPS Coordinates screen or click status bar. ELSE use Detector homing feature.
- 6. Upon search end push "Stop Recording." ALWAYS CHECK VIEW RECORDING SCREEN FOR MISSED DETECTIONS.

## **Instructions for Ground Searchers Carrying Detectors Who Do Not Have Field Console**

- 1. Detector is configured by SAR personnel with Field Console (Operator) e.g. at Incident Command and distributed to a searcher who does not have Field Console to be carried on the search.
- 2. If Detector will be out > 4 hrs Operator should provide an auxiliary power supply.
- 3. Operator should ensure Detector GPS is calibrated (status bar Green with text: "Ready") and push "Start Recording" prior to distributing to searcher.
- 4. Operator should provide instructions to searcher:
	- a. Ensure Detector carried where beep can be heard. (Operator to run "Test Beeper" for searcher).
	- b. If Detector beeps during search:
		- i. Searcher to immediately communicate GPS location to Incident Command.
		- ii. Searcher to conduct voice check. Search Subject is within half mile.
		- iii. Detector beep frequency can be used as homing mechanism.
- 5. At conclusion of search, searcher returns Detector to Operator:
	- a. Operator should connect to Detector via Field Console and push "Stop Recording"
	- b. Operator should ALWAYS check View Recording screen in Field Console to ensure a Detection (a beep) was not missed during the search.

#### **View Search Results**

- 1. Each Search Recording produces a KML file (Detections + GPS Tracks) and a GPX file (GPS tracks only)
	- a. View search results on Search Phone with Field Console installed using GIS app (Google Earth recommended)
	- b. Use "Share" feature to send search results to a colleague or to be opened on another device